## **3D UNITY ПЛАТФОРМАДА АНИМАЦИЯ ЖАСАУ**

*Г.С. Мұхамеджанова<sup>1</sup> , Ж.Н. Әбілханова аға оқытушы<sup>2</sup> <sup>1</sup>Нархоз университеті, Алматы, Қазақстан Республикасы 2 әл-Фараби атындағы ҚазҰУ университеті, Алматы,Қазақстан Республикасы*

Компьютерлік индустрия нарығы әлемдік нарықтың ең үлкен бөлігі болып табылады. Виртуалды ойын-сауықтың танымалдылығының кенеттен өсуі компьютерлік технологиялардың кең таралуына, соның ішінде Интернеттің пайда болуына байланысты болды. Ойын-сауықтың басқа түрлерінен айырмашылығы, компьютерлік ойындар соңғы пайдаланушы үшін қол жетімді. Бүгінгі таңда ойын технологияларын қолдану арқасында әртүрлі салалардағы мамандарды оқытуға қызмет ететін арнайы модельдеу кешендері құрылуда.

Қазақстанда ойын индустриясы нашар дамыған. Бұл компьютерлік ойын-сауық мәдениеті біздің елге тым кеш келді және іс жүзінде дамымағанына байланысты. Осыған қарай, тіпті жоғары сұраныс болса да, бізде шетелдік компаниялармен бәсекеге түсе алатын даму компанияларының саны өте аз. Сондықтан осы бағыттағы технологиялардың дамуын, әсіресе біздің елімізде, неғұрлым перспективалы технологиялардың бірі деп санауға болады [1].

Ойынды дамытудың толық циклі үшін қаражат қарастырылды. Ойынды дамытуға арналған платформа ретінде біз Unity 3D платформасын қолданамыз. Графикалық дизайн үшін Photoshop графикалық редакторының растрлық жұмысын қолданған жөн. Графикалық компонент көбінесе ойын атмосферасын және оның тартымдылығын анықтайды. Қазіргі уақытта ойындарды дамытуға арналған көптеген платформалар бар. Олар уақыт пен еңбек ресурстарын үнемдеу арқылы қосымшаны әзірлеу процесін айтарлықтай жеңілдетеді [2].

3D Unity - бұл қазіргі заманғы ойындардың көп бөлігі әртүрлі платформаларда салынған ойын қозғалтқышы. Қозғалтқыш арқылы компьютерлерде (Windows, Linux, MacOS), ұялы телефондарда, планшеттік компьютерлерде (Android, iOS, Windows Phone) және тіпті ойын приставкаларында іске қосуға бағытталған ойындар жасауға болады [3].

Платформа екі сценарий тілін қолдайды: C# және JavaScript (Unity үшін өзгертілген). Оң жақтары: тиімді лицензиялық саясат; пайдалану жеңілдігі; кез-келген платформамен үйлесімділік; әзірлеушілер арасында танымал. Жаман тұстары: шектеулі құралдар жиынтығы; ойынды дамыту процесі көп уақытты қажет етеді.

Анимация барлық ойындарда қолданылады. Ол статикалық нысандарды «тірілте» алады, ойын әлемін динамикалық және қызықты етеді. Анимацияның екі түрі бар:

1. Анимацияның бұл түріндегі кадрды бөлек түсірілген кадрлар белгілі бір жылдамдықпен өзгереді, бұл қозғалыс әсерін тудырады. Мұндай анимация қарапайым және танымал, бірақ ол белгілі бір векторда сызылғандай жұмыс істейді;

2. Анимацияның бұл түріндегі қаңқа жиынтығы ойын нысаны көбінесе бөліктерге бөлінеді және оны ойынның шарттары мен физикасына байланысты қалағаныңызша жылжытуға болады. Жиналған кейіпкерді бөліктерге қайта салудың қажеті жоқ, тек әр қабатқа сүйек құрылымын қосып, оларды басқару керек, бұл анимация жасау процесін едәуір жылдамдатады [4].

## *Компьютерлік модельді талдау және жобалау*

Тапсырманы қою барысында ойынның сюжеті жасалды, оны дамыту қажет. Алдымен идея туады. Көбінесе бұл нақты сурет емес. Бұл көбінесе өз идеясының абстрактілі көрінісі, оны жай ғана дәптерге эскиз ретінде жазуға болады. Уақыт өте келе толық сурет жиналады. Онда негізгі және негізгі бөліктер пысықталатын болады.

Мысалы:

- ойын әлемінің тарихы, ережелері мен өзіндік ерекшелігі және басты кейіпкер;
- кейіпкерлердің алғашқы эскиздері, орындары,
- келесі жұмыс орнын жоспарлау.

Болашақта жобалау кезіндегі эскиздер айқынырақ болады. Контурлар бір стильге жақын. Бірінші қадам-басты кейіпкердің алғашқы эскизін ұсыну. Содан кейін одан әрі толық негіз болатын егжей-тегжейлі эскиз жасалады (1-сурет).

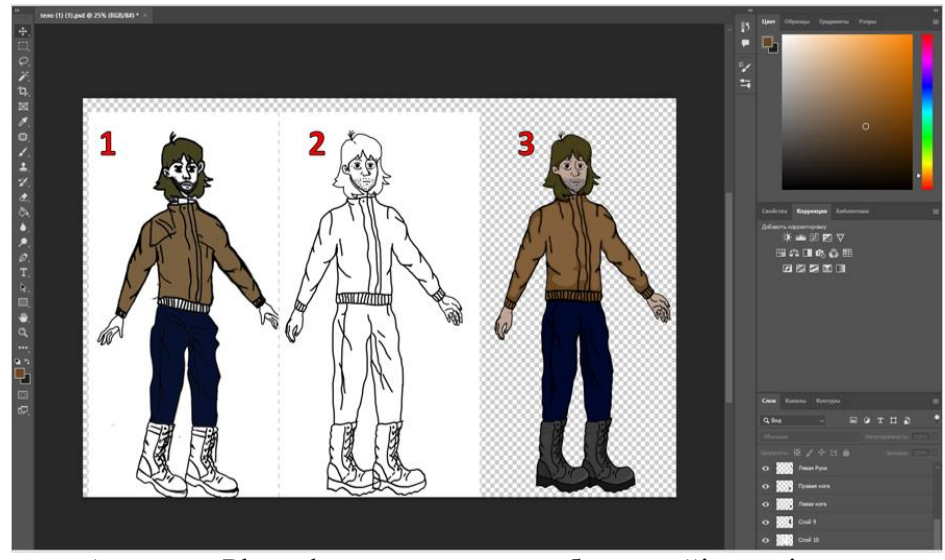

1- сурет - Photoshop редакторында басты кейіпкерді құру

Болашақ ойынға қолданылатын ортаны жасаймыз. Қабаттар мен жаңа нысандарды қосыңыз, оларды әртүрлі қабаттарға орнатыңыз. Ойында олар бөліктерге бөлінеді (қажет болған жағдайда). Бұдан әрі интерактивті болатын сыртқы объектілер қосылады (2-сурет).

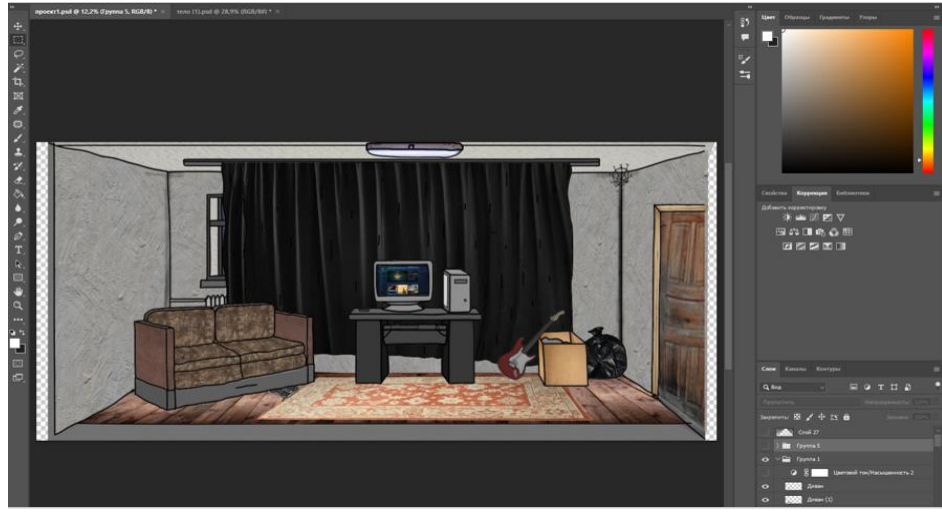

2-сурет - Кейіпкерге арналған ойын ортасын құру

Адамның компьютерлік моделін әзірлегеннен және Unity 3D жүйесіне бергеннен кейін, график нүктелерінің координаттары дереу көрсетілген мәндерге сәйкес есептеледі. Барлық қабаттардың қарапайым берілуімен заттар бір-біріне толығымен хаотикалық түрде қабаттасуы мүмкін. Сондықтан позициялау параметрлерін қолданған дұрыс.

Нысанға анимация беру үшін Ctrl+6 пернелерін басу керек. Терезе пайда болады, онда екі жолын таңдай аласыз.

1-әдіс-спраттерді осы терезеге жылжыту арқылы қосу және уақыт жүгірткісіне қажетті қашықтықта орналастыру(0). Бұл әдіс нысандар мен пиксельдерді жылжыту анимация үшін жақсы.

2-әдіс-жазбаны басу, содан кейін кез-келген нысанды А нүктесінен В нүктесіне жылжыту, сонымен қатар уақыт жүгірткісі(0). Бұл әдіс бір нысандармен немесе бөліктерге кесілген әлдеқайда тегіс жұмыс істейді.

Кейіпкер жасалып, спрайттарға бөлінгеннен кейін, анимация процессіне көшейік. Уақыт шкаласын қосу арқылы біркелкі әсер алу үшін таңба кадрының бөліктерінің орнын кадр бойынша өзгертеміз (3-сурет).

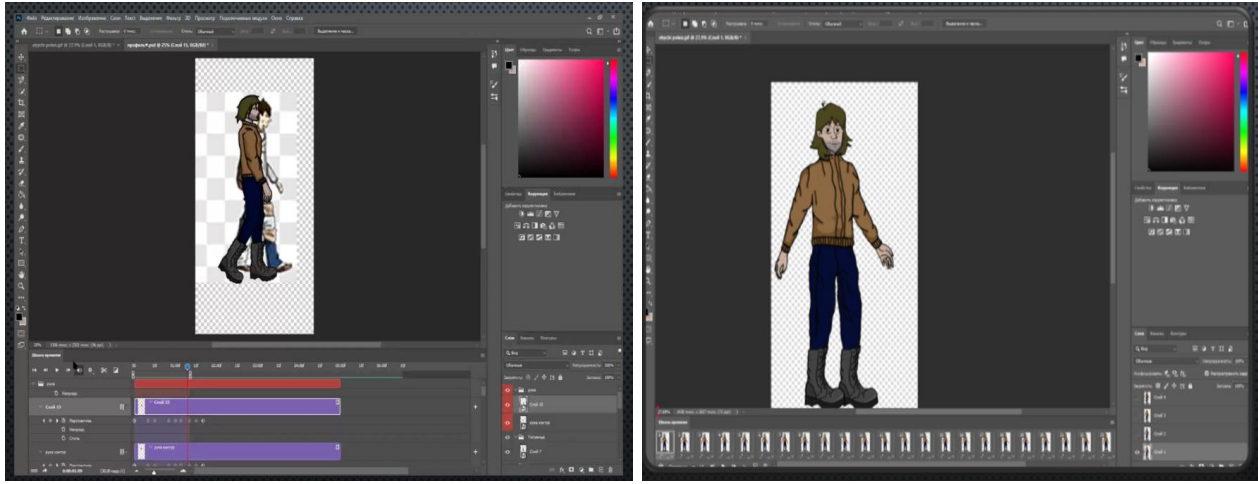

3-сурет - Кадр бойынша өзгерту процессі

Алдымен анимацияны кадрларын Unity платформасына тасымалдаймыз. Жол бойында әр анимация үшін бөлек қалталарды құрастырамыз. Осыдан кейін барлық кадрларды таңдап, оларды болашақта кейіпкеріміз болатын нысанға апаруыңыз керек (4-сурет).

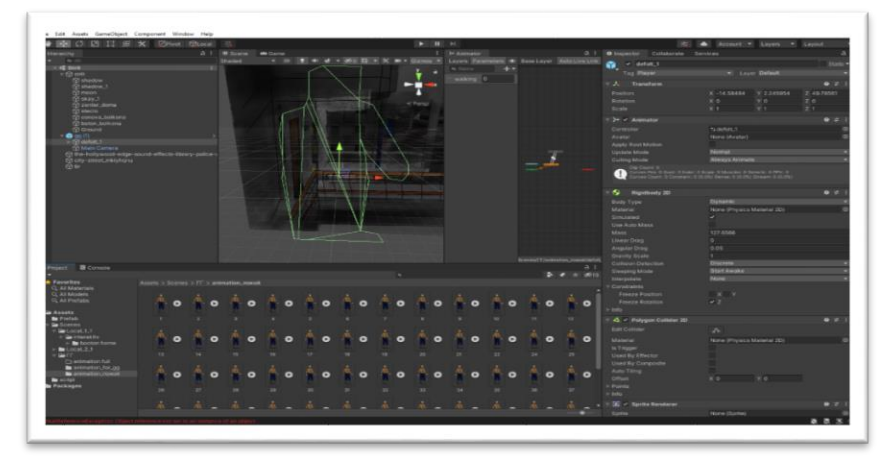

4-сурет - Анимация кадрлары Unity платформасында

Болашақта оны басты кейіпкерге «байлау» үшін камера сценарийін кодтау процесіне көшейік (5-сурет).

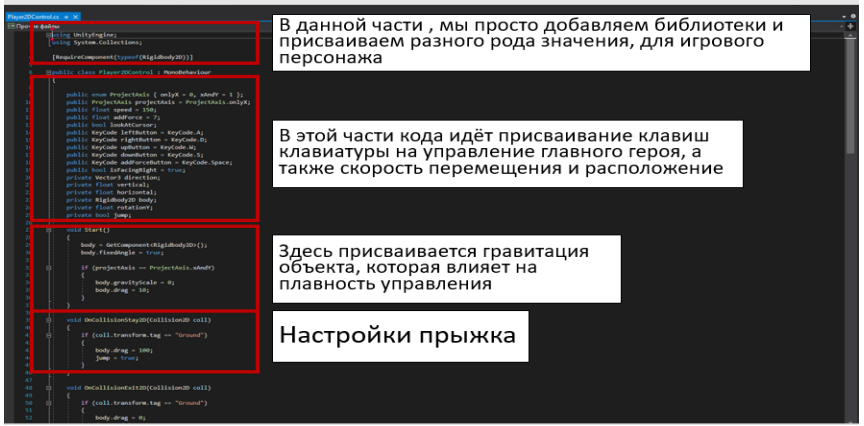

5-сурет-Unity 3D жүйесіндегі басты кейіпкердің анимациялық бағдарламалық коды

Жұмыстың соңында Photoshop графикалық редакторының және Unity 3D ойын қозғалтқышының көмегімен компьютерлік модель жасалды. Оған көптеген түрлі функцияларды қосуға болады. Қозғалуға қабілетті негізгі кейіпкерді басқару мүмкіндігі орындалды. Ойын нысандарының дизайны жасалды, оның ішінде басты кейіпкер, ойын мәзірінің дизайны бар. Динамикалық объектінің ұсынылған моделі Unity жүйесінде C# бағдарламалау тілінде жасалды. Нысандардың анимациясы адам қозғалысының компьютерлік моделінің мысалында сыналды, бұл нақты уақытта объектілерді жобалау туралы түсінікті жақсартуға мүмкіндік берді. Ұсынылған тәсіл жоғары оқу орындарының техникалық мамандықтары студенттерінің шығармашылық және практикаға бағытталған тәсілдерін жандандыруға мүмкіндік береді.

## **Пайдаланылған дереккөздер тізімі:**

- 1. Интернет-статьи. [Электронный ресурс] Компьютерная игра платформер. [https://elar.rsvpu.ru/bitstream/123456789/20405/1/RSVPU\\_2017\\_334.pdf](https://elar.rsvpu.ru/bitstream/123456789/20405/1/RSVPU_2017_334.pdf) (Дата обращения: 24.02.2022).
- 2. Интернет-статьи. [Электронный ресурс] Разработка компьютерной игры в жанре «платформер» на базе Unity [https://dspace.susu.ru/xmlui/bitstream/handle/0001.74/22957/2018\\_401\\_shalaginds.pdf?seq](https://dspace.susu.ru/xmlui/bitstream/handle/0001.74/22957/2018_401_shalaginds.pdf?sequence=1) [uence=1](https://dspace.susu.ru/xmlui/bitstream/handle/0001.74/22957/2018_401_shalaginds.pdf?sequence=1) (Дата обращения: 2.03.2022).
- 3. Интернет-статьи. [Электронный ресурс] Основы движка Unity <https://itproger.com/course/unity> (Дата обращения: 4.03.2022).
- 4. Интернет-статьи. [Электронный ресурс] Игровая анимация и Unity: https://m.pikabu.ru/story/igrovaya\_animatsiya\_i\_unity\_5229367 (Дата обращения: 6.03.2022).